# Tips and Tricks for Publication Ready Figures

i.wallis@auckland.ac.nz Hacky Hour 23 July 2020

# Someone hands you a manuscript to read, what do you do?

# Your figures communicate your science and advertise it

### **Good vs Bad Plots**

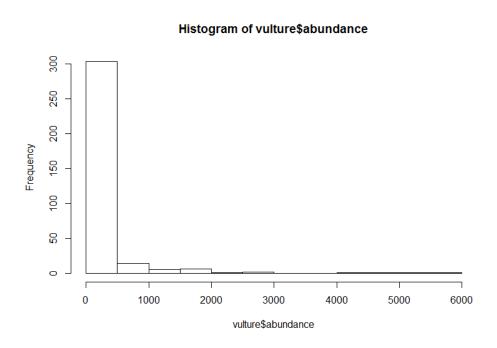

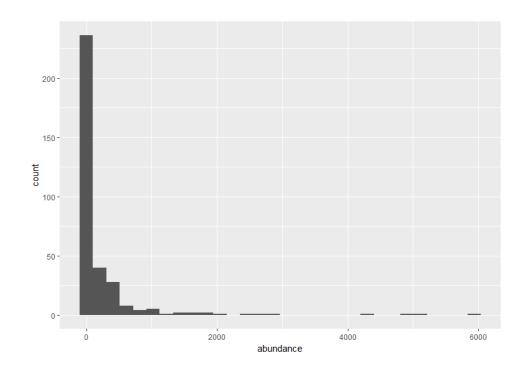

https://ourcodingclub.github.io/tutorials/datavis/

### **Plots vs Communication**

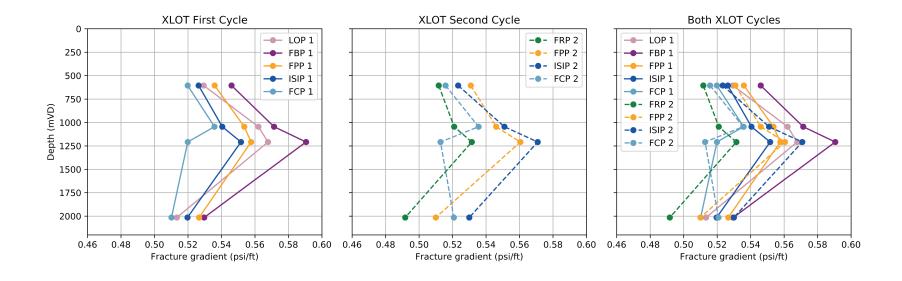

### **Plots vs Communication**

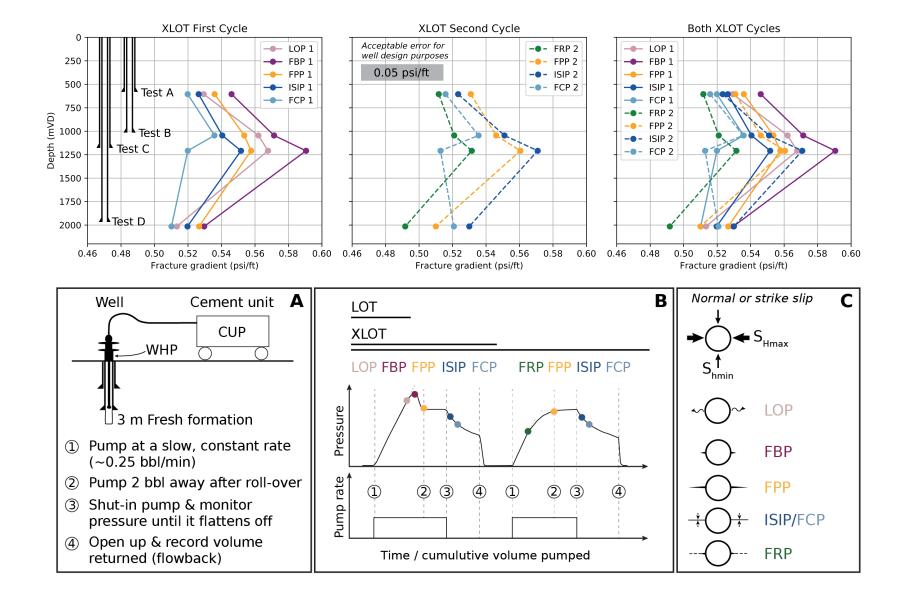

## Too many:

- FonTs
- · Colours
- · S^MB@LT^PE\$
- Sizes
- Line widths
- · MISALIGNEDELEMENTS
- Extra!!! Stuff!!!

Cognitive Noise

## **Cognitive noise**

#### Ask yourself...

- What am I trying to do: communicate my research or make it look fancy?
- What would make it easier/faster for my audience to understand me?
- What can I remove?

#### **Shoppers Begins Shopping for Holidays**

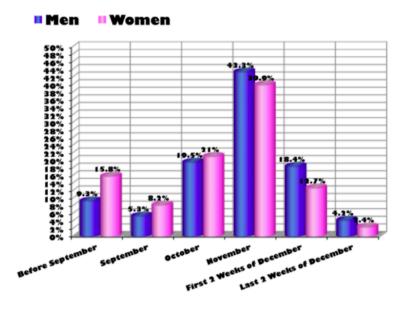

More women start their holiday shopping early

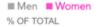

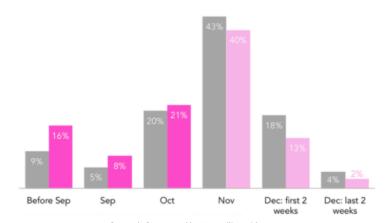

Before and after created by Storytelling with Data.

## **Cognitive noise**

#### **Tips**

- Use whitespace: When you know your data, it's easy to digest but others need space to think
- Have a consistent style and colour palate throughout your paper/poster
- Use one font, preferably sans-serif

The default font for matplotlib is DejaVu Sans. This is not a standard font in graphics or word processing packages but can be downloaded and installed as a font pack.

https://dejavu-fonts.github.io/Download.html

#### **Shoppers Begins Shopping for Holidays**

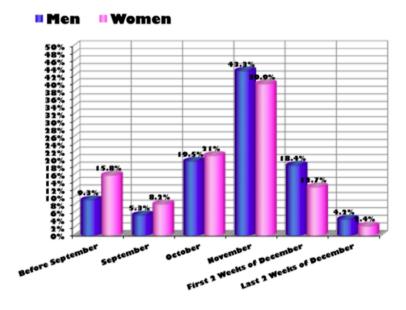

More women start their holiday shopping early

■ Men ■ Women % OF TOTAL

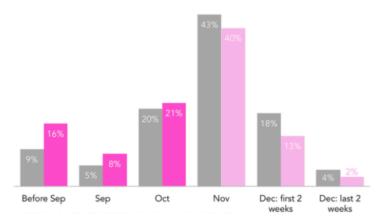

Before and after created by Storytelling with Data.

research

**Generate plot** Format and annotate

Share

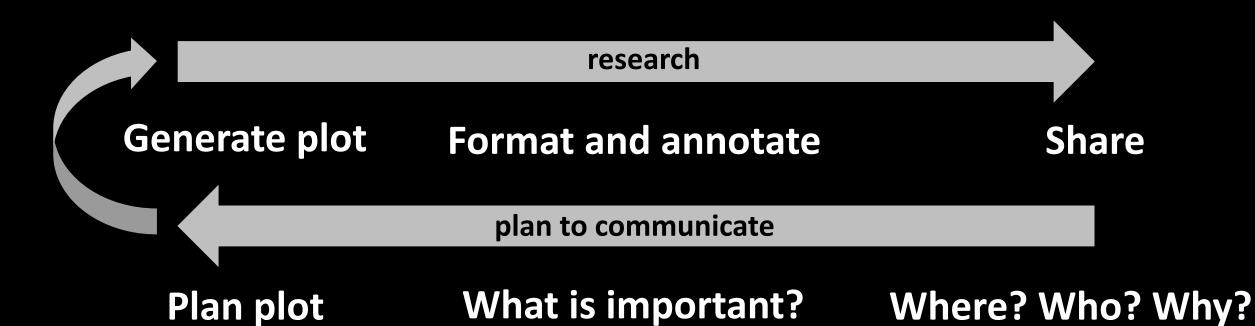

#### **Plan**

What do you want to communicate?

You can't include everything

Who are you wanting to communicate with?

Sketch an avatar

Are there any restrictions?

Medium (poster/paper/presentation) dictates general layout, colour etc Journal guidelines can be very specific about figures

How much space to you have?

Plan appropriate line weights and font sizes

#### **Plan**

Planning and making figures in advance can also make it easier to write a manuscript

A method my supervisor suggested that works for me:

- 1. Brainstorm a catchy title and whiteboard the outline
  - Headings
  - Description of each section
  - Figures and figure captions
- 2. Make the figures
- 3. Write to the figures and headings

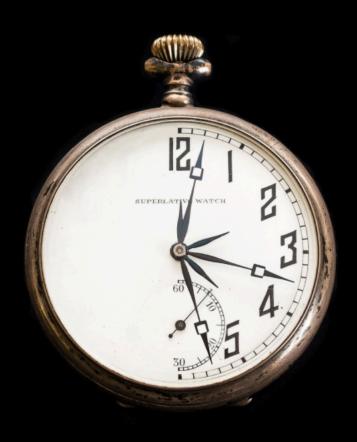

# Spend the time needed, no more and no less

#### Colour

#### Considerations

- Requirements/cost (check journal guidelines)
- Communication & cognitive noise
- Colour blindness
- Printing in black and white

### Colour palate demo

- Example (.txt and .ai)
- Making colours and converting between colour formats (Hex, RGB, CMYK etc)

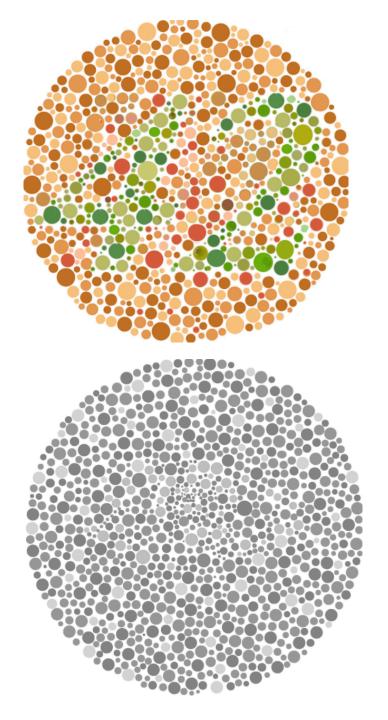

#### Colour

#### Resources

- Colour blindness simulator
   <u>https://www.color-blindness.com/coblis-color-oblindness-simulator/</u> (recommended)
- Colour brewer <a href="https://colorbrewer2.org/#type=sequential&scheme=BuGn&n=3">https://colorbrewer2.org/#type=sequential&scheme=BuGn&n=3</a>
- Colour brewer <a href="https://learnui.design/tools/data-color-picker.html">https://learnui.design/tools/data-color-picker.html</a>
- Hex colour viewer and brewer <a href="https://www.color-hex.com/">https://www.color-hex.com/</a> (recommended)
- Colour viewer and brewer <a href="https://color.adobe.com/create/color-wheel">https://color.adobe.com/create/color-wheel</a> (recommended)
- Test a colour pallet <a href="https://projects.susielu.com/viz-palette">https://projects.susielu.com/viz-palette</a>
- Colour thief fun: Adobe capture app
- Colour thief fun: <a href="https://lokeshdhakar.com/projects/color-thief/">https://lokeshdhakar.com/projects/color-thief/</a>
- Matplotlib named colours <a href="https://matplotlib.org/3.1.0/gallery/color/named\_colors.html">https://matplotlib.org/3.1.0/gallery/color/named\_colors.html</a>

### **Generate plot** Format and annotate

#### Share

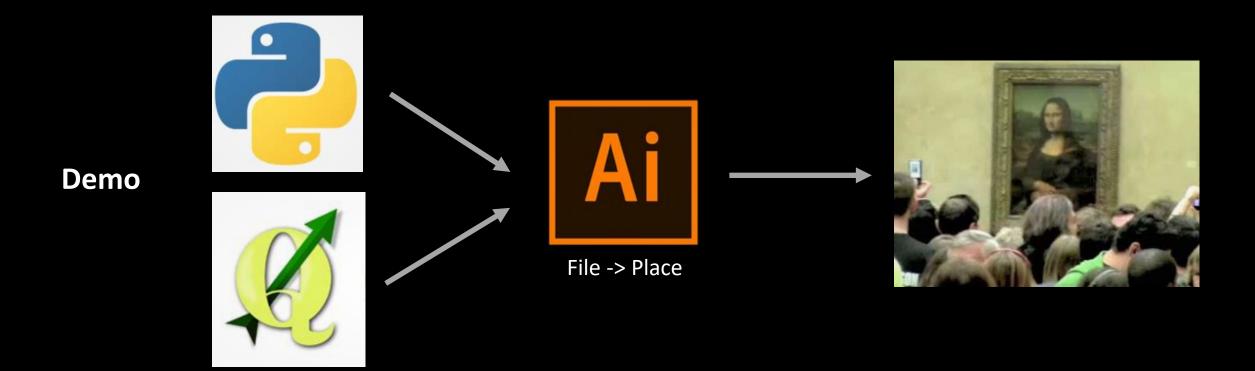

## Image Format & Resolution

#### Match the format to the task

- png recommended format for plots (large areas with a single colour) and is an open-source format that's widely accepted
- jpeg recommended for photos (large amount of colour variation) but suffers loss and degradation when repletely edited
- tiff often large files and typically used for raster data storage or high-quality printing, so avoid dropping tiff images into your document

#### Rules of thumb for png resolution

- 300 dpi general use
- 600+ dpi posters and within workflow
- Check journal guideline for manuscripts

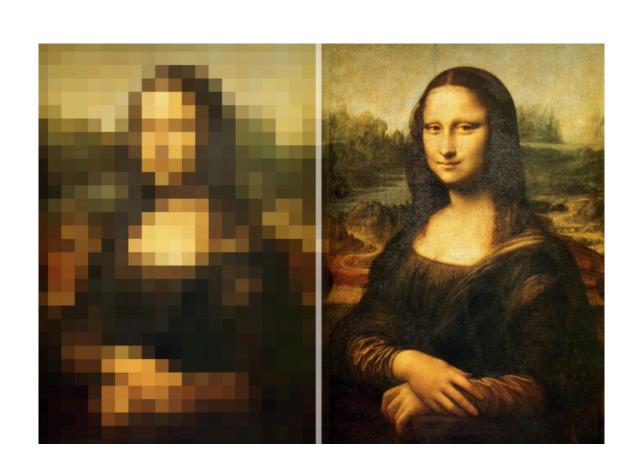

## **Discussion / Questions**